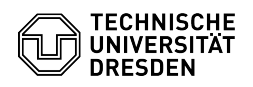

## Datenbewegung zwischen Netzlaufwerken

## 27.07.2024 05:14:55

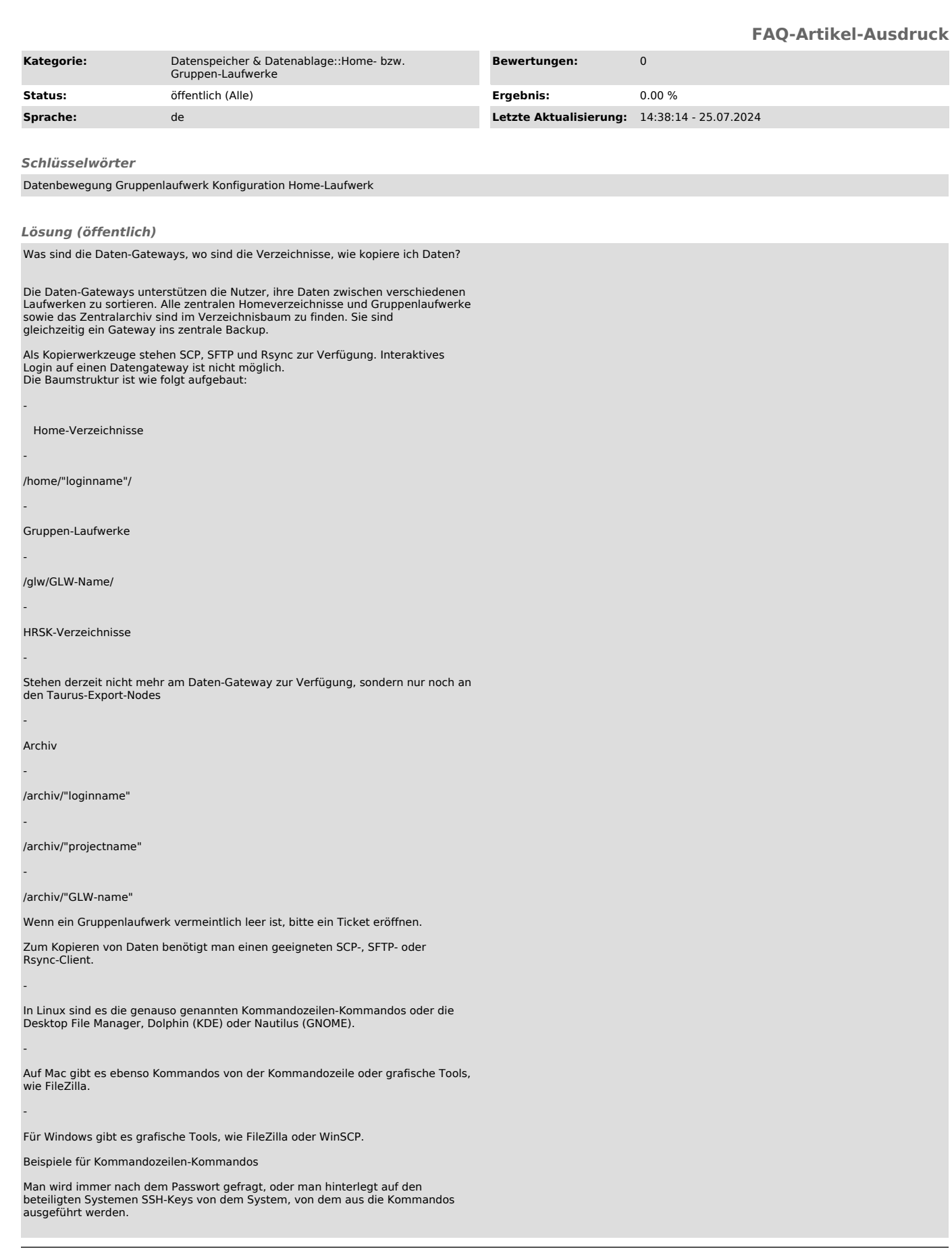

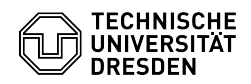

Daten vom Daten-Gateway zum lokalen System kopieren.

## cd "zielverz" scp "zih-loginname"@dgw.zih.tu-dresden.de:"quelldatei"

-

-

-

-

-

-

-

-

-

-

-

-

Daten vom lokalen System zum Daten-Gateway kopieren.

cd "quellverzeichnis" scp "quelle" "zih-loginname"@dgw.zih.tu-dresden.de:"zielverz"

Daten auf dem Daten-Gateway von Ort1 zu Ort2 kopieren.

scp "loginname"@dgw.zih.tu-dresden.de:"quelle" "loginname"@dgw.zih.tu-dresden.de:"zielverz"

Daten von "Irgendwo" auf den Daten-Gateway kopieren

 scp "login"@"host":"quelle" "zih-loginname"@dgw.zih.tu-dresden.de:"zielverz"

Daten mit dem Daten-Gateway mit "rsync" synchronisieren

rsync muss auf dem Daten-Gateway ausgeführt werden, sonst gibt es einen internen Fehler. Wir suchen einen Weg, den Fehler zu beseitigen.

Folgende Wege sind jedoch möglich:

rsync vom Daten-Gateway zum Remotehost

 ssh "loginname"@dgw.zih.tu-dresden.de rsync -options test-dgw.dat "loginname"@"remotehost":"ziel"

Beispiel:

 ssh xyz@dgw.zih.tu-dresden.de rsnyc -aHlpSr --delete --exclude=.snapshot /hpc/xyz/projekte xyz@mypc.xy-domain.de/

rsync vom Remotehost zum Daten-Gateway:

ssh "loginname"@dgw.zih.tu-dresden.de rsync -options "loginname"@"remotehost":"quelle" "zielverz"

Beispiel:

ssh xyz@dgw.zih.tu-dresden.de rsync -aHlpSr --delete --exclude=.snapshot xyz@mypc...de:bilder /home/weller

weitere konkrete Beispiele:

Daten aus dem Daten-Gateway mit dem zentralen Home-Verzeichnis

synchronisieren dgw:\$HOME/tools --> login1:\$HOME/tmp2

 ssh xyz@dgw.zih.tu-dresden.de rsync -av tools xyz@login1.zih.tu-dresden.de:tmp2

 Daten aus dem zentralen Home-Verzeichnis mit dem Daten-Gateway synchronisieren

instate...<br>login1:\$HOME/tools --&gt; dgw:\$HOME/tmp2

ssh xyz@login1.zih.tu-dresden.de rsync -av tools xyz@dgw.zih.tu-dresden.de:tmp2

 Daten aus einem Gruppenlaufwerk in ein HRSK-Verzeichnis synchronisieren

ssh xyz@dgw.zih.tu-dresden.de rsync -av /glw/glw\_jw/GLW-Test xyz@tauruslogin3.hrsk.tu-dresden.de:tmp2

mögliche Fehlermeldungen

Host key verification failed

Ursache und Lösung

Am Zielsystem in \$HOME/.ssh/known-hosts steht ein alter SSH-Key des sendenden Systems, also den Key oder die Datei löschen.